Министерство науки и высшего образования Российской Федерации НАЦИОНАЛЬНЫЙ ИССЛЕДОВАТЕЛЬСКИЙ ТОМСКИЙ ГОСУДАРСТВЕННЫЙ УНИВЕРСИТЕТ

Геолого-географический факультет

УТВЕРЖДАЮ:<br>Декан геолого-географического<br>факультета факультета П.А. Тишин «23» июня 2023 г.

**Фонд оценочных средств по дисциплине**

# **ИНФОРМАТИКА**

Направление подготовки (специальность) **География**

Направленность (профиль) подготовки: **Рекреационная география и туризм»**

Томск-2023

Фонд оценочных средств соответствует ОС НИ ТГУ по направлению подготовки 05.03.02 География, учебному плану направления подготовки 05.03.02 География, направленности (профиля) «Рекреационная география и туризм» и рабочей программе по данной дисциплине.

Полный фонд оценочных средств по дисциплине хранится на кафедре краеведения и туризма

Разработчик ФОС:

Афонин Игорь Викторович – канд. геол.-минер. наук, доцент кафедры динамической геологии геолого-географического факультета НИ ТГУ.

Экспертиза фонда оценочных средств проведена учебно-методической комиссией факультета, протокол № 7 от 22.06.2023 г.

Фонд оценочных средств рассмотрен и утвержден на заседании кафедры краеведения и туризма, протокол № 418 от 19.06.2023 г.

Руководитель ОПОП «Рекреационная география и туризм»,

«Рекреационная география и туризм»,<br>заведующая кафедрой краеведения и туризма  $\ell$ 

**Фонд оценочных средств (ФОС)** является элементом системы оценивания сформированности компетенций у обучающихся в целом или на определенном этапе ее формирования.

ФОС разрабатывается в соответствии с рабочей программой (РП) дисциплины и включает в себя набор оценочных материалов для проведения текущего контроля успеваемости и промежуточной аттестации по дисциплине.

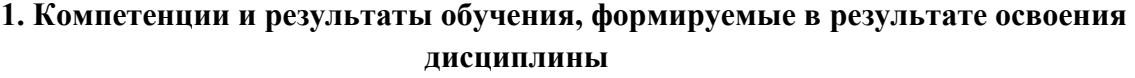

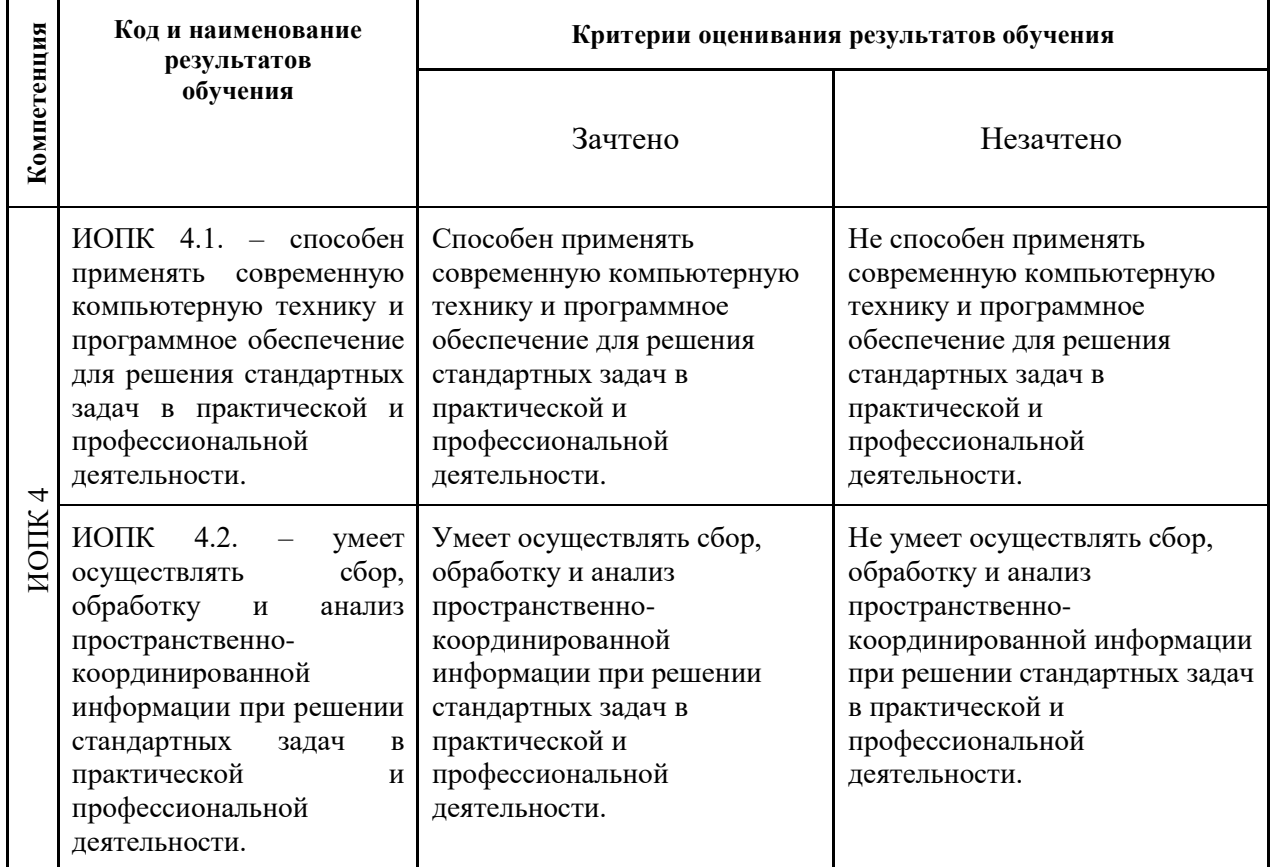

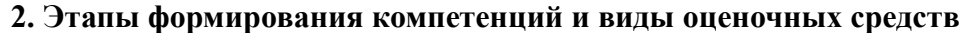

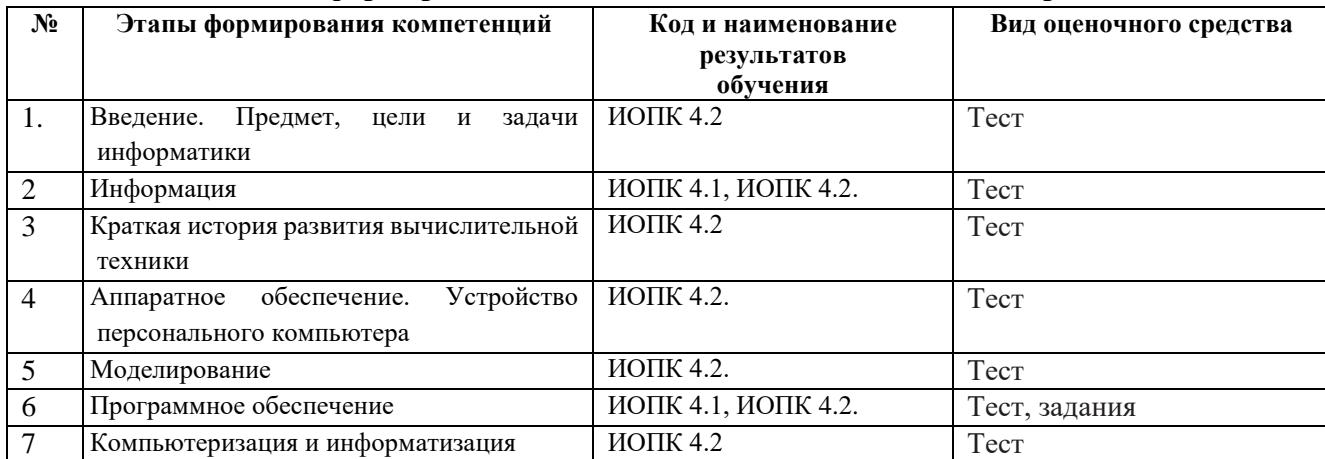

# **3. Типовые контрольные задания или иные материалы, необходимые для оценки образовательных результатов обучения**

3.1. Типовые задания для проведения текущего контроля успеваемости по дисциплине (тесты, контрольные задания).

1. **Примеры вопросов и оформления теста** для промежуточной оценки остаточных знаний (полная база тестовых вопросов приведена в электронном учебном ресурсе [https://moodle.tsu.ru/course/view.php?id=22189\)](https://moodle.tsu.ru/course/view.php?id=22189)

1. Информация по полноте может быть

a.Вторичной;

b.Недостаточной;

c.Открытой;

d.Закрытой;

2. Ответ дать в именительном падеже единственном числе (название метода).

..........- это получение знаний о системе с помощью знаков или формул, т. е. языков искусственного происхождения, например, языка математики (математическое, формальное описание, представление).

#### 2. **Примеры контрольных заданий**.

Пример варианта контрольной работы MS Office Word:

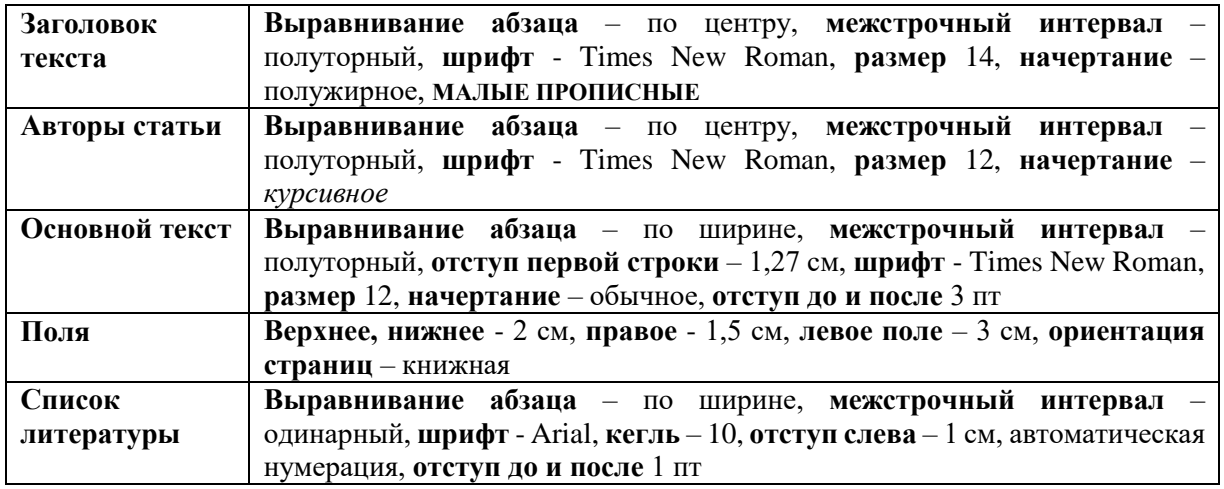

Содержание контрольной работы MS Office Excel для текущей аттестации. Студент необходимо выполнить форматирование текста согласно требованиям.

Пример варианта контрольной работы MS Office Excel:

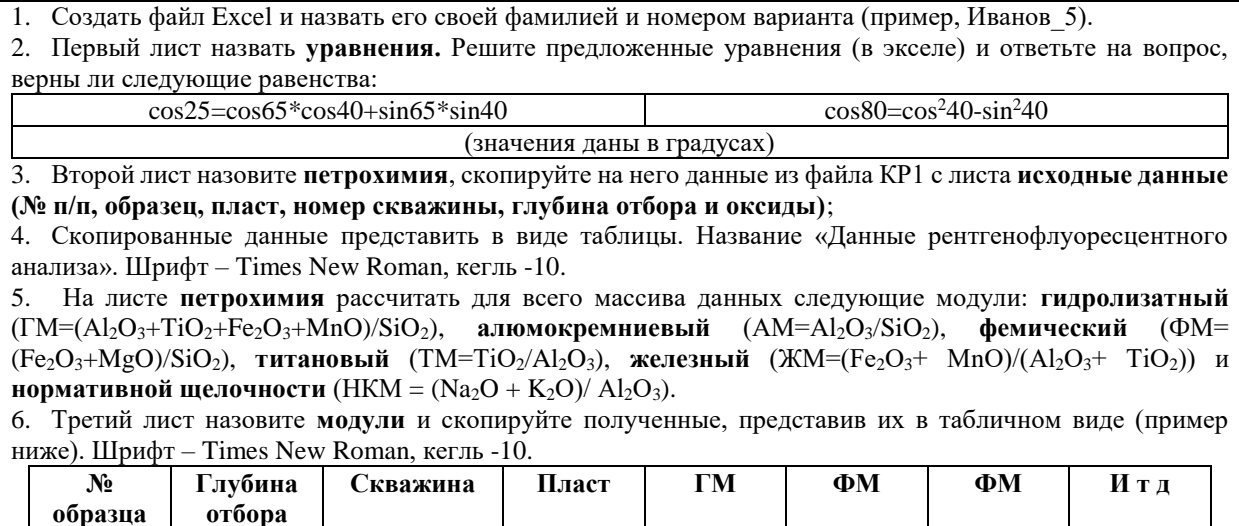

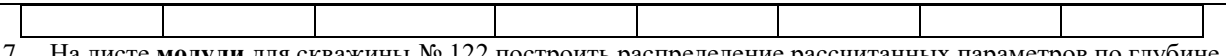

7. На листе **модули** для скважины № 122 построить распределение рассчитанных параметров по глубине НКМ, ФМ, ТМ (на одном графике), так чтобы **ось у** соответствовала глубине отбора, а **ось х** – значению параметров. Сделать соответствующие подписи осей и легенду. Шрифт Times New Roman, кегль 10.

8. С листа **исходные данные** файла КР1 скопировать данные по редким землям (с La по Lu) по всему массиву данных (номера проб и скважин) в свой рабочий файл. Разместить их на новом листе, который нужно назвать **редкие земли.**

9. С листа **стандарты** (файл КР1) скопировать элементы и значения **хондрита на лист редкие земли.**  Представить в виде таблицы. Шрифт Times New Roman, кегль 10. Провести нормировку всех **редкоземельных элементов** по всему массиву данных La<sub>N</sub> =La пробы/ La стандарта и т.д. для каждого элемента

10. Подсчитать суммы всех нормированных редкоземельных элементов (**на листе редкие земли**) для каждой пробы скважины № 31 и построить по полученным данным гистограмму распределения, так чтобы по **оси х** были номера проб, а по **оси у** – значения. Шрифт Times New Roman, кегль 10

11. Создать новый лист и назвать его **диаграмма**. Скопировать данные по заданным ниже элементам с листа **исходные данные** (файл КР1) и построить график зависимости Cr-Zn для скважины 198 для каждого пласта (пласт отдельным значком). Сделать соответствующие подписи осей. Шрифт Times New Roman, кегль 10.

12. Следующий лист назвать **статистика**. На данный лист поместить номера скважин, образцов, глубину отбора, пласт, ТМ и АМ. Для каждого пласта скважины № 119 найти минимальное, максимальное и среднее.

13. Полученные данные скопировать и представить в виде таблиц (на новом листе, который надо назвать **итоги**), следующего вида (**получится 2 таблицы**):

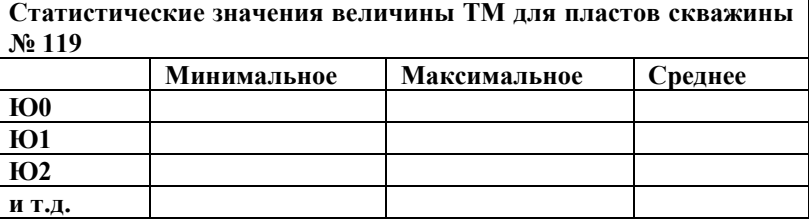

14. Построить график распределения величин дисперсий АМ по пластам скважины № 119. Сделать соответствующие подписи осей и легенду (**на листе итоги**). Шрифт Times New Roman, кегль 10.

3.2. Типовые задания для проведения промежуточной аттестации по дисциплине (вопросы к зачету, примеры практических заданий к зачету).

#### **Вопросы к зачету по дисциплине «Информатика»**

1. Информатика. Цель, задачи, объект, функции. Связь с другими науками. История информатики.

- 2. Структура информатики. Аксиомы информатики.
- 3. Информация. Классификация информации. Свойства информации.
- 4. Методы получения информации.
- 5. Меры и единицы представления, измерения и хранения информации.
- 6. Системы счисления. Особенности перевода.
- 7. Сигнал. Сообщение. Данные.
- 8. Основные этапы развития вычислительной техники.
- 9. Поколения ЭВМ и их характеристика.
- 10. Архитектура ЭВМ. Виды. Принципы фон Неймана.
- 11. Базовая аппаратная конфигурация.
- 12. Внутренние устройства системного блока.
- 13. Классификация программного обеспечения.
- 14. Операционная система. Функции основные и дополнительные. Семейства ОС.
- 15. Служебное ПО.
- 16. Методы сжатия архиваторов. Предварительные преобразования и фильтрация.
- 17. Прикладное ПО.

18. Прикладное ПО специального назначения.

19. Инструментальное ПО.

20. Программное обеспечение обработки текстовых данных (текстовый редактор, текстовый процессор, основные функции текстовых редакторов. Достоинства и недостатки MS Word, Блокнот, WordPad, Google docs, AbiWord, Latex, openOffice.org Writer).

21. Электронные таблицы (MS Excel, строение, ссылки, виды диаграмм, условное форматирование).

22. Файл, имя файла, маска имени файла, размер файла. Ярлык.

23. Файловая система. Функции файловых систем. Типы файловых систем. Классификация файловых систем.

24. Растровая графика. Векторная графика. Фрактальная графика.

25. Представление цвета в компьютере. Цветовые модели.

26. Модель. Объект. Соотношение с примерами. Свойства моделей.

27. Вычислительный и натурный эксперименты. Определения. Сравнение. Примеры.

28. Классификации моделей (по цели использования, по области применения, по учету фактора времени, по наличию воздействия на систему, по способу представления).

29. Информационные модели. Вербальная. Знаковая. Иерархические. Сетевые.

30. Классификации методов моделирования (первая и вторая).

31. Этапы информационного моделирования.

32. Алгоритм. Свойства алгоритмов. Формы представления алгоритмов.

33. Лицензирование ПО.

34. БД. Отличительные черты БД. Классификация БД.

- 35. Жизненный цикл БД. Основные этапы проектирования БД.
- 36. СУБД. Объекты СУБД. Функции. Классификация.
- 37. Модель данных. Аспекты. Компоненты.
- 38. Принципы реляционной модели данных (правила Кодда).

39. Классификация антивирусных средств.

40. Компьютерный вирус. Классификация. Пути проникновения компьютерного вируса и признаки его появления на компьютере.

41. Разновидности вредоносных программ.

- 42. Угрозы безопасности информации и их виды.
- 43. Методы обеспечения безопасности информации.

44. Информационные войны. Дезинформация. Интернет-цензура. Информационная культура.

#### **Примеры задач:**

#### **Задание 1**

Создайте документ и назовите своей фамилией\_номер варианта. Копируйте в него текст из файла экзамен.

1. Каждый новый раздел начинается с новой страницы. Для первого раздела ориентация книжная. Для второго раздела ориентация альбомная. Название разделов подписываются прописными буквами, полужирным шрифтом, располагаются по центру без абзацного отступа, Шрифт–Times New Roman, кегль 13;

2. Основной текст Поля: верх-2,1 см; низ–2,4 см; лев–2,0 см; прав–2,3 см; Абзац–1,24 см; интервал междустрочный–1,15; выравнивание–по ширине; Шрифт–Times New Roman; Кегль–12; Начертание – обычное; Интервал–перед 10 пт, после 10 пт; поставить автопереносы;

3. Таблицу сделать на листе книжной ориентации (таблица должна поместиться на один лист), разместить образцы с 1 по 10, со всеми элементами. Шрифт–Times New Roman; Кегль–10, пустые строки удалить. Все надписи должны быть ориентированы по центру;

4. Следующий лист сделать альбомной ориентацией и вставить рисунок, сделать размер рисунка 17\*17;

5. Сделайте номера страниц внизу страницы, по центру, по порядку от 1 до …

### **Задание 2**

Создать файл Excel и назвать его своей фамилией номер варианта. Первый лист назвать исходные данные и скопировать в него данные из файла Экзамен с листа база;

1 График распределения Li, Be, B по глубине;

2 График зависимости Zn-Co по пластам;

3 Нормировка лантаноидов к верхней коре;

4 Гистограмма распределения SiO2 по образцам.

### **Задание 3**

### **MS Access. Создайте запросы**

1. Фосфорсодержащие минералы;

- 2. Алюмосиликаты магния;
- 3. Первые 20 светлоокрашенных минералов по увеличению твердости;

4. Алюминийсодержащие минералы гексагональной сингонии с голубыми оттенками с твердостью больше пяти;

5. Количество минералов ромбической и гексагональной сингонии.

# **4. Методические материалы, определяющие процедуры оценивания образовательных результатов обучения**

.1. Методические материалы для оценки текущего контроля успеваемости по дисциплине.

1. Оценка теста

Работа позволяет оценить остаточные знания по пройденным темам дисциплины:

Тест № 1 – Введение. Предмет, цели и задачи информатики. Информация. Краткая история развития вычислительной техники.

Тест № 2 – Аппаратное обеспечение. Устройство персонального компьютера. Моделирование. Программное обеспечение. Компьютеризация и информатизация.

Критерии оценивания работы:

За полный правильный ответ на вопрос теста – 1 балл

Частичный ответ, ответа нет или ответ неверный – 0 балла

Шкала перевода баллов в оценку текущей успеваемости зависит от количества вопросов в тесте

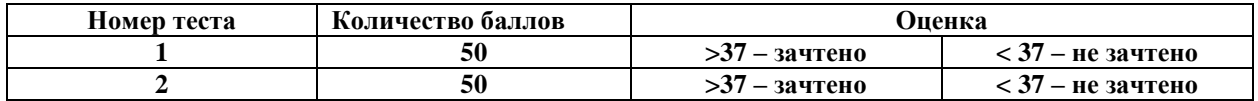

# **2. Контрольные работы**

Критерии оценивания работы:

Оценка за контрольную работу MS Office Word вычисляется из суммы баллов, набранных за правильно выполненные пункты контрольной.

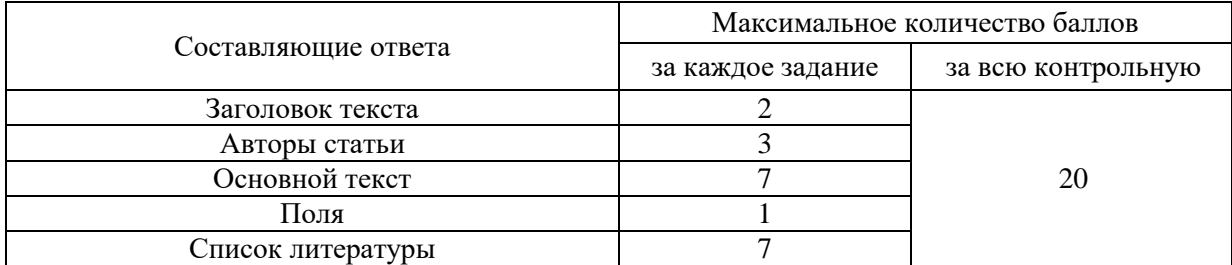

Оценка за контрольную работу MS Office Excel вычисляется из суммы баллов, набранных за правильно выполненные пункты контрольной.

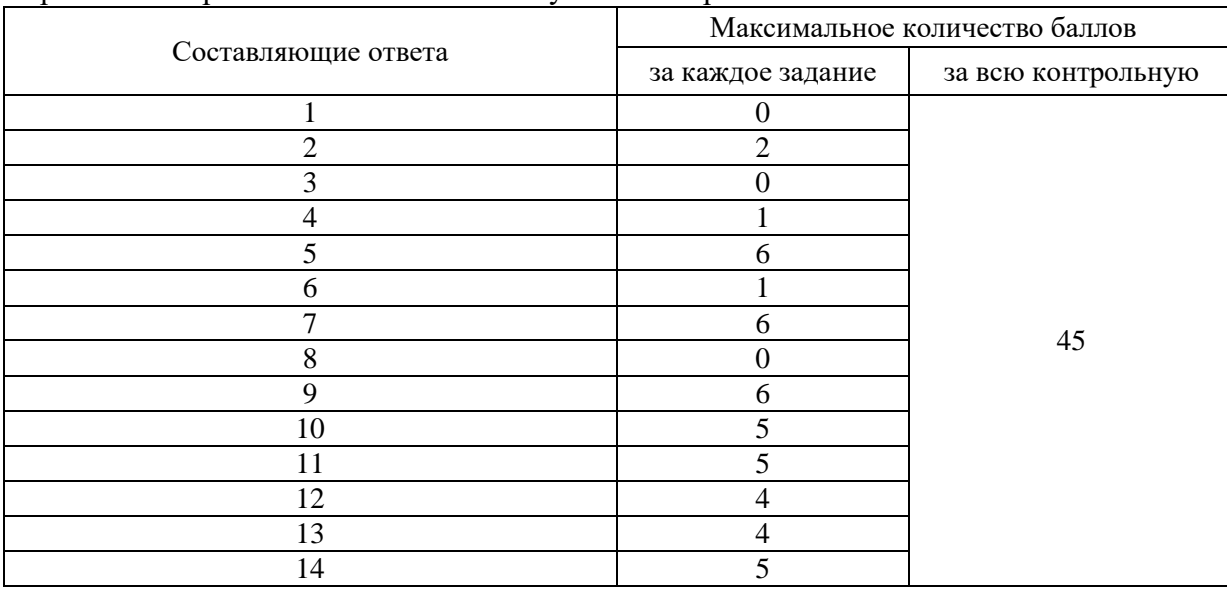

Шкала перевода баллов в оценку текущей успеваемости

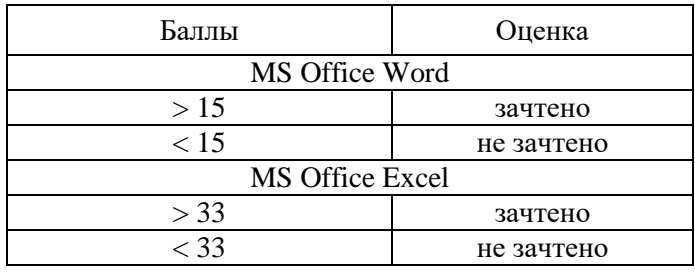

.2. Методические материалы для проведения промежуточной аттестации по дисциплине. Результаты зачета определяются оценками зачтено/незачтено.

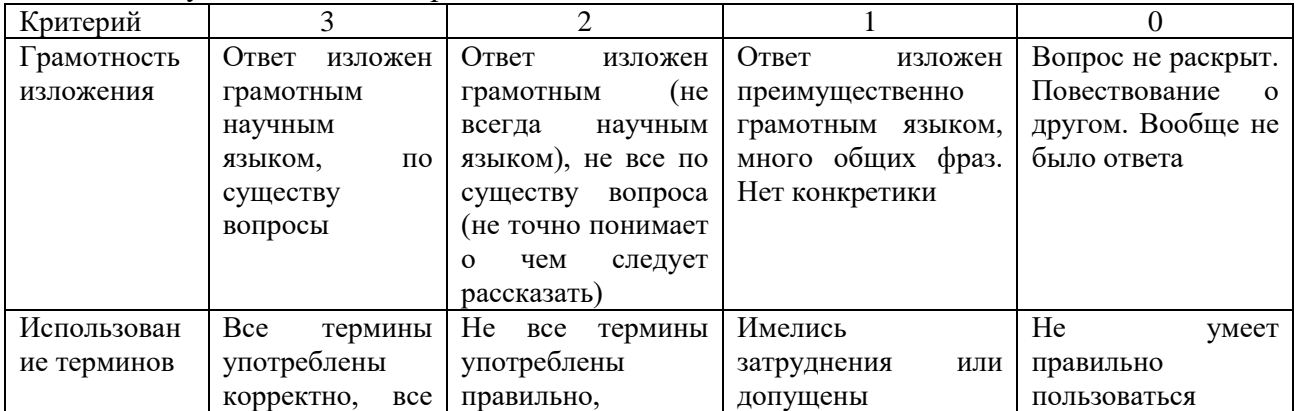

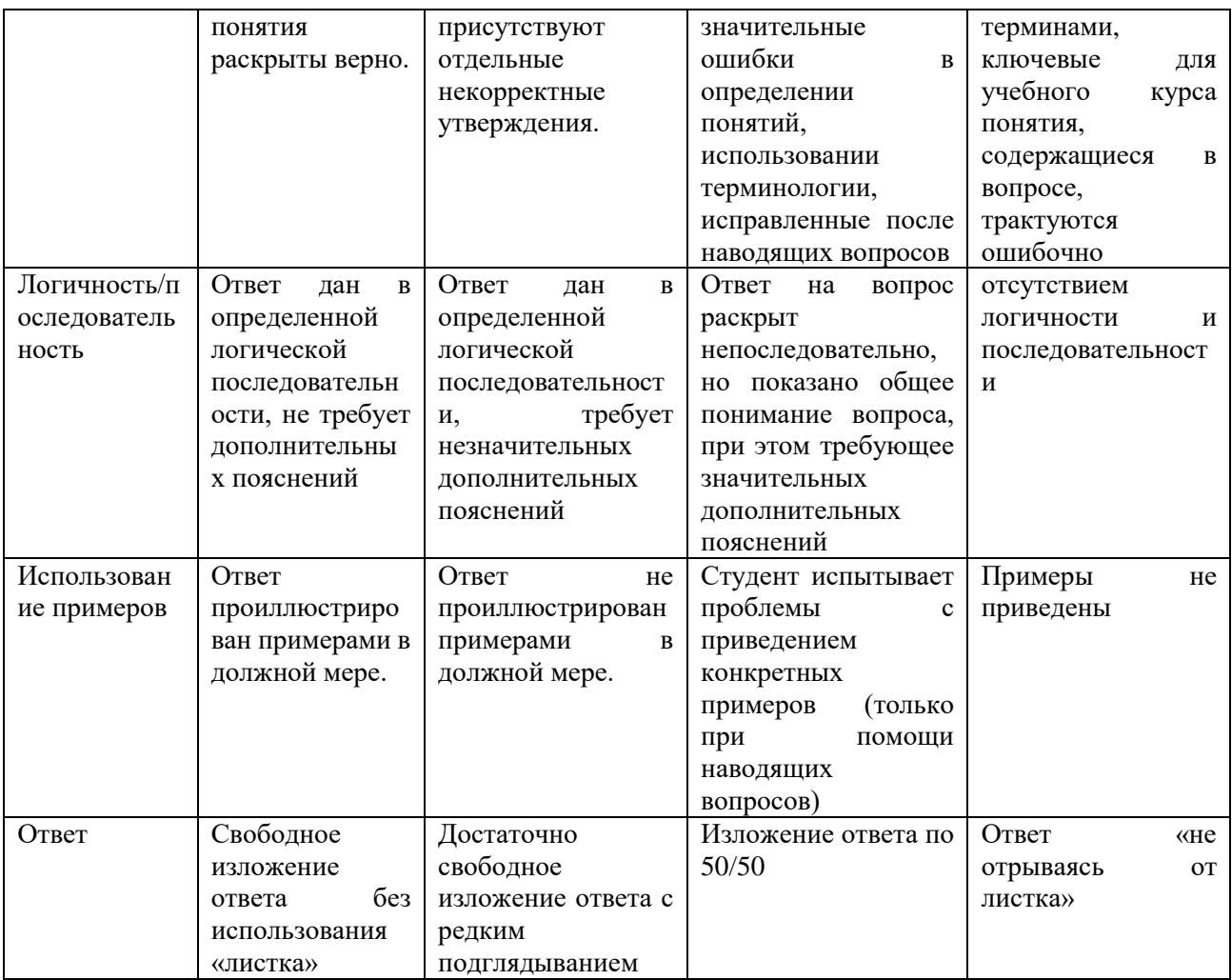

Каждый верно выполненный пункт практического задания оценивается в 1 балл. Максимальный суммарный балл составляет 23 балла. При сумме баллов больше 17 ставится зачтено, при сумме баллов менее 17 ставится не зачтено.